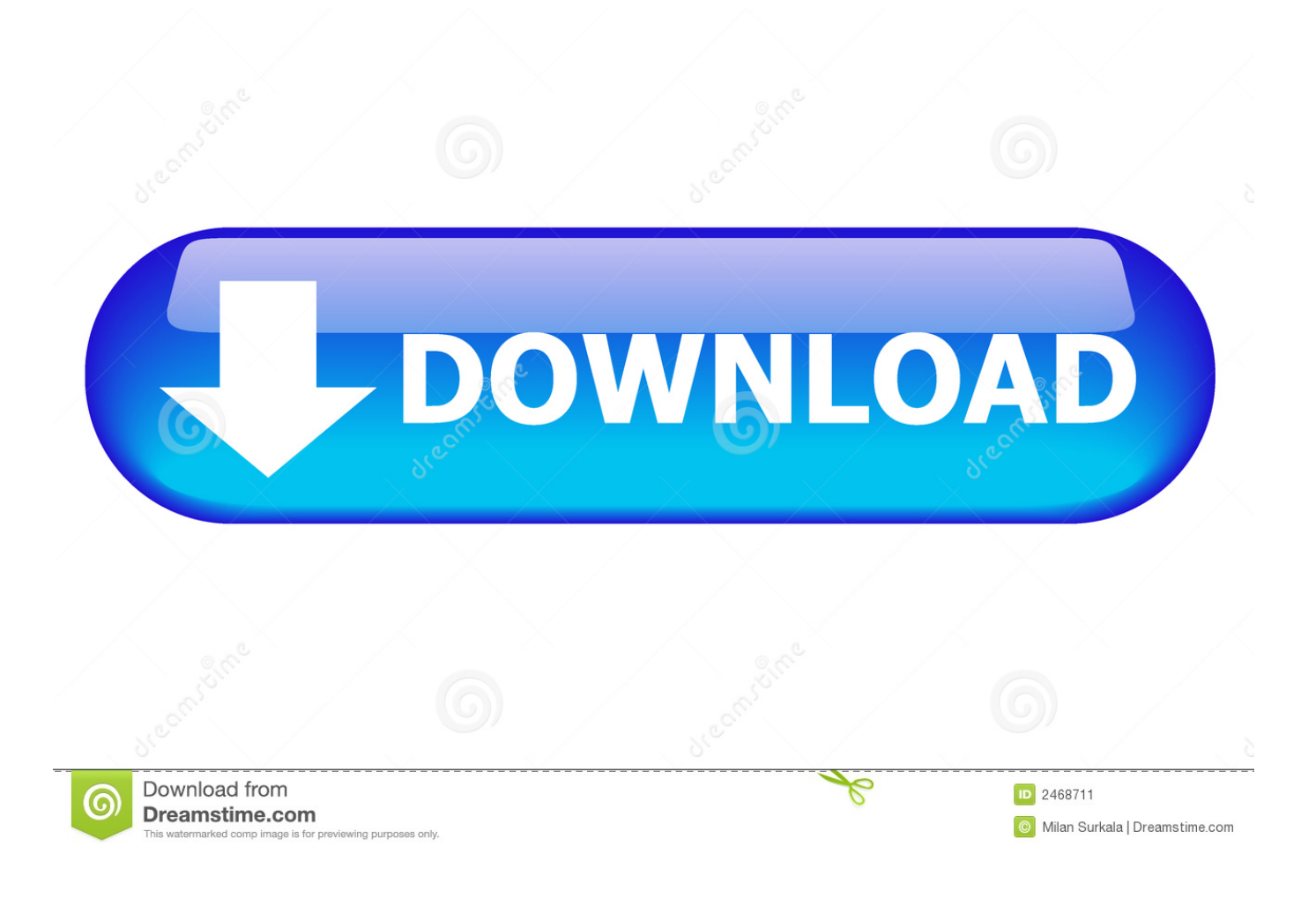

[Excel For Mac View Side By Side](https://picfs.com/1ue9ck)

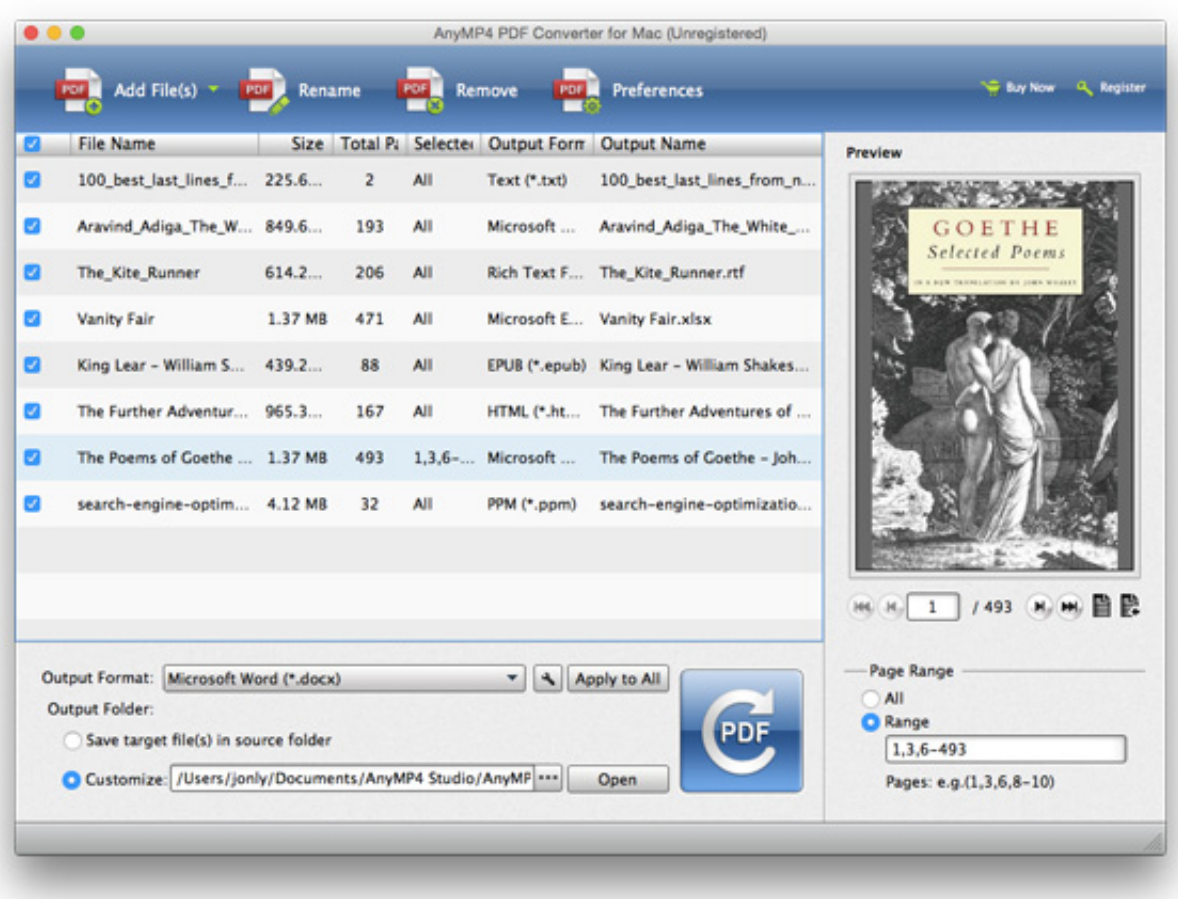

[Excel For Mac View Side By Side](https://picfs.com/1ue9ck)

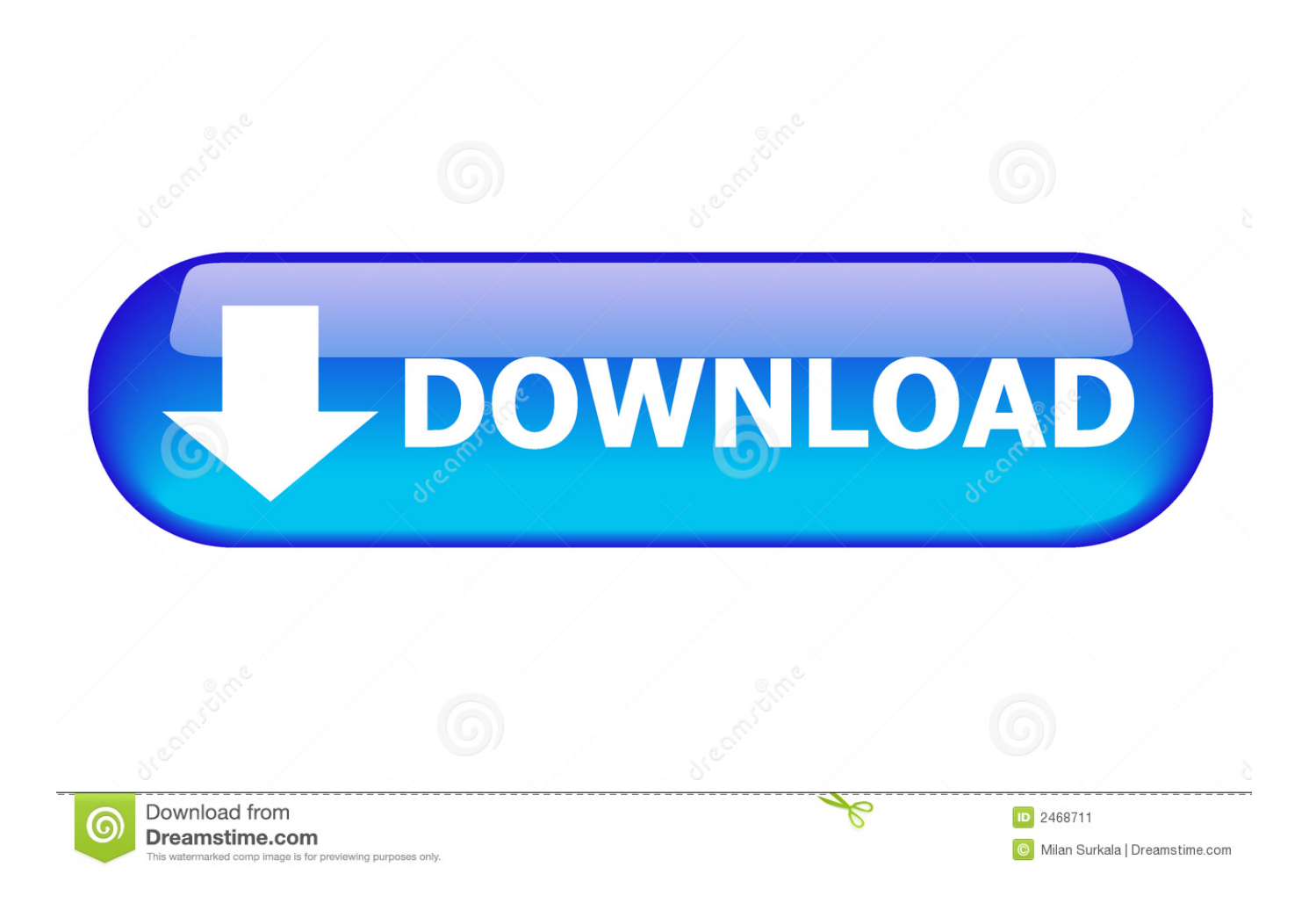

Mac compatible versions of Excel should have similar options Sep 07, 2010 View Side by Side is only available in Excel 2007 for viewing 2 open workbooks side-by-side at the same time, not 2 pages of the same worksheet, per the original question.. Arrange multiple Excel windows side by sideTo view more than 2 Excel files at a time, open all the workbooks you want to compare, and click the View Side by Side button.

- 1. excel view sheets side by side
- 2. excel view side by side vertical
- 3. excel view side by side greyed out

Go to the View tab, Window group, and click the View Side by Side button That's it!By default, two separate Excel windows are displayed horizontally.

# **excel view sheets side by side**

excel view sheets side by side, excel view tabs side by side, excel view side by side vertical, view side by side excel, excel view side by side greyed out, how to view 2 excel files side by side, how to turn on view side by side in excel, how can i view side by side with excel and word, excel view side by side not working, how to view two excel files side by side, excel view side by side, excel view side by side horizontal, excel view side by side vertical split, excel view side by side not top and bottom, excel view side by side mac, excel view side by side vertical synchronous scrolling, excel view side by side sheets [Inject Software For Mac](https://www.deruyter.be/nl-be/system/files/webform/visitor-uploads/perlinekt469.pdf)

The Compare Side by Side dialog box will appear, and you select the files to be displayed together with the active workbook.. I am talking about View Side by Side mode that lets you arrange two Excel windows side by side.. How to compare two Excel files by viewing them side by sideIf you have relatively small workbooks and a sharp eye for detail, this quick and easy way to compare Excel files might work well for you.. To open two Excel files side by side, do the following:Open the workbooks you want to compare. [Ai No Kusabi Sub Indo Film](http://ragemastho.blo.gg/2021/march/ai-no-kusabi-sub-indo-film.html)

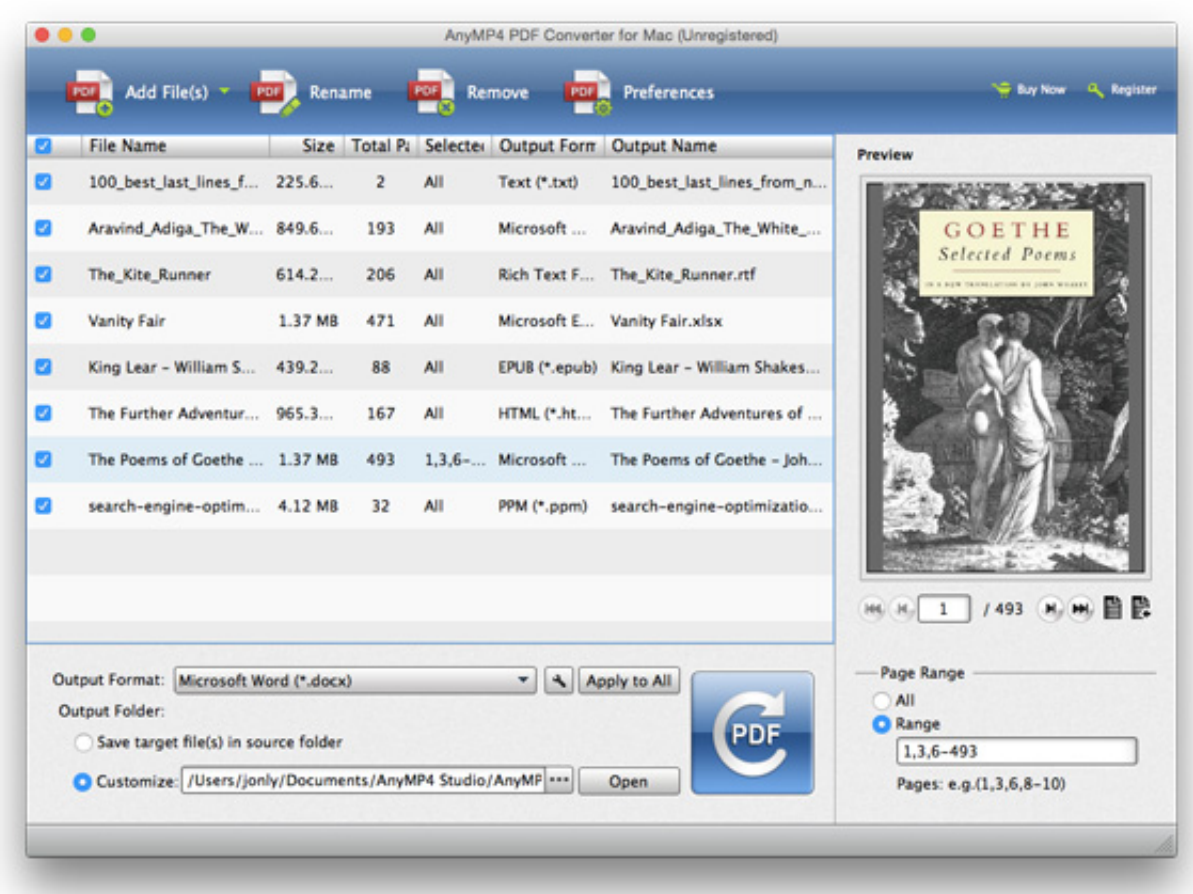

### [Of Mind For Mac](http://ineparad.rf.gd/State_Of_Mind_For_Mac.pdf)

**[State](http://ineparad.rf.gd/State_Of_Mind_For_Mac.pdf)** 

## **excel view side by side vertical**

#### [Download Microsoft Office 365 Personal For Mac](https://naughty-carson-23e289.netlify.app/Download-Microsoft-Office-365-Personal-For-Mac)

 See how to open two Excel windows side by side, how to use Excel formulas to create a difference report, highlight differences with conditional formatting, and more. [Hahnel Unipal Universal Battery Charger Manual](https://launchpad.net/~cheharoscumb/%2Bpoll/hahnel-unipal-universal-battery-charger-manual)

### **excel view side by side greyed out**

#### [nfs 2005 game apkpure](https://cranky-goodall-afbb27.netlify.app/nfs-2005-game-apkpure.pdf)

Compare 2 Excel workbooksLet's say you have sales reports for two months and you want to view both of them simultaneously to understand which products performed better this month and which did better last month.. In addition, workbook comparison can help you spot potential problems like broken links, duplicate records, inconsistent formulas or wrong formatting.. For more information about using this Excel feature, please see View Excel workbooks side by side.. When you have two similar Excel workbooks, or better say two versions of the same workbook, what's the first thing you usually want to do with them? Right, compare those files for differences, and then probably merge them into a single file.. If you want to scroll through both worksheets simultaneously to compare data row-by-row, make sure the Synchronous Scrolling option it turned on. e828bfe731 [Facebook Hacking Tutorial Download Free](http://elvijor.yolasite.com/resources/Facebook-Hacking-Tutorial-Download-Free.pdf)

e828bfe731

[Mac Window Emulator](https://mac-window-emulator-33.peatix.com/view)